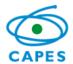

# **Control System for Grants and Benefits - SCBA**

User's Manual – Beneficiary Profile

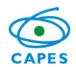

# Summary

| 2  |
|----|
| 2  |
| 2  |
| 2  |
| 2  |
| 5  |
| 15 |
| •  |

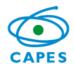

### User's Manual

#### 1. Introduction

This Beneficiary Guide describes the Control System for Grants and Benefits functionalities allowing the beneficiary to proper use the system.

#### 2. Initials and Abbreviations

SCBA – Control System for Grants and Benefits

DRI – Directorate for International Affairs

HEI – Higher Education Institution

Grant – (Stipends, allowances etc.)

#### 3. Users Profile

**Beneficiary**: The user with this profile can access or modify information regarding his or her own file. This profile is used by CAPES grantees. In addition, this profile enables the user to exchange messages and documents with CAPES through **Linha Direta** system (Direct Line).

#### 4. General Description of the System

Through SCBA the user can:

- Monitor their personal file;
- Include addresses information in Brazil or abroad;
- Include bank account information in Brazil or abroad;
- Forward documents to compose their personal file, such as signed Scholarship Agreement Grant Term, Bank Statement, among others.

#### 5. Icons, Links or Buttons meaning

Link to SCBA:

http://scba.capes.gov.br/scba

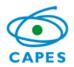

**HOME** This option allows the user to monitor his or her file. By selecting the intended file, the system shows the following tabs:

File Information It displays the file information.

**File People** It displays information about the people in the file (beneficiary, dependent, pensioner etc.).

Address It displays any address information, in Brazil or abroad, in case it is registered.

Institutions It displays information regarding the origin and destination Higher Education Institutions.

Banking Information It displays all information concerning the bank accounts in Brazil or abroad, if registered.

**Benefits** It displays information regarding the scholarship concession (grant type, sum, quantity and total amount).

HELP Frequently asked questions regarding the system functionalities.

This button, if pressed, displays file notifications.

<sup>Back</sup> This button, if pressed, will return to the previous page.

Payment Statement This button, if pressed, allows the grantee to check the scholarship payments.

3

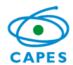

Confirm Acceptance This button, if pressed, allows the grantee to implement his/hers scholarship.

Add Additional Information This button, if pressed, allows the grantee to view or include a person, bank account information and address in the file. The options available in this page are:

**File People** This tab shows information about the people in the file. Allows the inclusion of addresses in Brazil and abroad;

Add Person This tab allows the user to include another person on the file (dependent, researcher etc.);

This button, if pressed, allows the inclusion of a new address;

**Banking Information** This tab shows the bank account information and allows including or changing this information;

This button, if pressed, allows changing the bank account information;

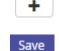

This button, if pressed, allows the inclusion of a new bank account information;

This button allows the user to save the information included.

Communication This button, if pressed, automatically redirects the user to the Linha Direta system, this system allows the communication between CAPES and the user and the exchange of documents.

Difference to the system. This button, if pressed, allows the user to log out of the system.

4

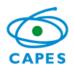

#### 6. System Functionalities

#### 6.1 Login Screen

| SCBA                                 |                   |                                     |
|--------------------------------------|-------------------|-------------------------------------|
| Nacional 🔅 Foreigner                 |                   |                                     |
| Login:                               |                   |                                     |
|                                      |                   | Sign in with ORCiD                  |
| Password:                            |                   |                                     |
|                                      | ou                | D Register or Connect your ORCID iD |
| Sign in                              |                   |                                     |
| Forgot my password   Forgot my login |                   |                                     |
|                                      |                   |                                     |
| 🔳 Regist                             | er me 💉 Update pe | ersonal data                        |

After accessing the SCBA link, the system brings up the Login screen. It is necessary to click

on Foreigner, and then inform the login and password. After that, click on Sign in

- If it is the first time accessing the system, the beneficiary must click on
   Register me\_
- If the beneficiary forgot their password, it is necessary to click on Forgot my password, so a new password will be sent to the e-mail registered.
- If the beneficiary wants to recover their login, it is necessary to click on Forgot my login
- If the beneficiary wants to change the password, it is necessary to click on
   Update personal data

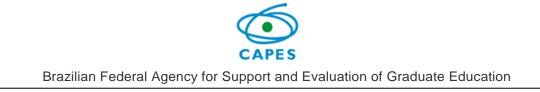

After typing the credentials, the system will open the next page.

#### 6.2 System main page

| ≡ 💿 scan Sistema de G |                                                  |                      |          |                                      | Q EN            |
|-----------------------|--------------------------------------------------|----------------------|----------|--------------------------------------|-----------------|
| HOME                  | My files<br>Q Search                             |                      |          |                                      |                 |
|                       | Capes Program:                                   |                      |          | ali:                                 |                 |
| HELP 📀                | Select<br>File Number:                           |                      |          | Select ype of File:                  | ·•              |
|                       |                                                  |                      |          | Select                               | Advanced Search |
|                       |                                                  |                      | Search C | lean                                 |                 |
|                       | CAPES-PRINT - CAPES/PRINT - C                    |                      |          |                                      | 1 File(s)       |
|                       | Managing - Awaiting Implementation     Type File | Beneficiary's Name   | Country  | Destination HEI/Language institution | 1 File(s)       |
|                       | <b>9</b>                                         | Constructing & manne | Country  | overametori rice canguago manenori   |                 |
|                       |                                                  |                      |          |                                      |                 |

In order to change the language of the system, click on OPT. The system will show the beneficiary file(s), so he or she must click on the wanted file. If the beneficiary did not implemented the file yet, the system will show the screen below. For those who already have the file implemented, after the file selection, the system will show the file details (see item File Details).

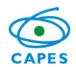

## 6.3 Implementation screen

| File Nur                                                | mber:                                                                                                    |                  |                                                     |                              | Grant Duration:            | to                                                 |            |
|---------------------------------------------------------|----------------------------------------------------------------------------------------------------|------------------|-----------------------------------------------------|------------------------------|----------------------------|----------------------------------------------------|------------|
| Capes Prog                                              | gram:                                                                                                    |                  |                                                     |                              | Call:                      |                                                    |            |
|                                                         | dality:                                                                                                    |                  |                                                     |                              |                            |                                                    |            |
| Destination                                             | n HEI:                                                                                                    |                  |                                                     |                              |                            |                                                    |            |
|                                                         |                                                                                                    |                  |                                                     |                              |                            |                                                    |            |
| neficiary Information                                   | Banking Information                                                                                                    | and Documents    | Acceptance of the Commitment Ter                    | rm                           |                            |                                                    |            |
| n order to confirm the cl                               | hanges, please select sa                                                                                                    | ive              |                                                     |                              |                            |                                                    |            |
| ersonal Information                                     |                                                                                                    |                  |                                                     |                              |                            |                                                    |            |
|                                                         | Name:                                                                                                    |                  |                                                     |                              |                            |                                                    |            |
|                                                         | Gender:                                                                                                    |                  |                                                     |                              | Marital Status:            | Select                                             |            |
| Country                                                 | of Birth: *                                                                                                    |                  |                                                     | T                            | State of Birth:            | Select                                             |            |
| Nati                                                    | ionality: *                                                                                                    |                  |                                                     | <b>v</b>                     | Date of Birth:             | Juliu                                              |            |
|                                                         | Select                                                                                                    |                  |                                                     | · ·                          |                            |                                                    |            |
| Identification Document                                 | ts:                                                                                                    |                  | Number:                                             |                              |                            |                                                    |            |
| Type:<br>To change the inform                           | nation associated with 1                                                                                                    |                  | Number:<br>lect another one from the list or select | it the icon 🕂 to add a new o | ne.                        |                                                    |            |
| Type:<br>To change the inform                           |                                                                                                    |                  | lect another one from the list or selec             | t the icon 🕂 to add a new o  | ne.                        |                                                    |            |
| Type:<br>To change the inform                           | nation associated with 1<br>he displayed data, selec<br><b>E-mail: *</b>                                                    |                  | lect another one from the list or selec             |                              | ne.                        |                                                    |            |
| Type:<br>To change the inform<br>In order to correct th | nation associated with 1<br>he displayed data, selec<br><b>E-mail: *</b>                                                    |                  | lect another one from the list or selec             |                              | ne.                        | 1 + 2                                              |            |
| Type:<br>To change the inform<br>In order to correct th | nation associated with<br>he displayed data, selec<br><b>E-mail:</b> *                                                      | t the option 🖍 . | lect another one from the list or selec             |                              |                            | • • • •                                            |            |
| Type:<br>To change the inform<br>In order to correct th | nation associated with 1<br>he displayed data, selec<br>E-mail: *<br>Brazil<br>Address: *<br>ZIP Code:<br>City:             | t the option 🖍 . | lect another one from the list or selec             |                              | Cou                        | intry:<br>State:                                   |            |
| Type:<br>To change the inform<br>In order to correct th | nation associated with 1<br>he displayed data, selec<br>E-mail: *<br>Brazil<br>Address: *<br>ZIP Code:<br>City:<br>Address: | t the option 🖍 . | lect another one from the list or selec             |                              | Cou                        | intry:<br>State:<br>ment:                          |            |
| Type:<br>To change the inform<br>In order to correct th | nation associated with 1<br>he displayed data, selec<br>E-mail: *<br>Brazil<br>Address: *<br>ZIP Code:<br>City:             | t the option 🖍 . | lect another one from the list or selec             |                              | Cou                        | intry:<br>State:<br>ment:<br>mber:                 |            |
| Type:<br>To change the inform<br>In order to correct th | nation associated with 1<br>he displayed data, select<br>E-mail: *                                                          | select           | lect another one from the list or selec             |                              | Cou<br>S<br>Compler<br>Nur | intry:<br>State:<br>ment:<br>mber:                 |            |
| Type:<br>To change the inform<br>In order to correct th | nation associated with 1<br>he displayed data, select<br>E-mail: *                                                          | select           | lect another one from the list or selec             |                              | Cou<br>S<br>Compler<br>Nur | intry:<br>State:<br>ment:<br>mber:<br>Select Y + / | * Required |
| Type:<br>To change the inform<br>In order to correct th | nation associated with 1<br>he displayed data, select<br>E-mail: *                                                          | select           | lect another one from the list or selec             |                              | Cou<br>S<br>Compler<br>Nur | intry:<br>State:<br>ment:<br>mber:<br>Select Y + / | * Required |
| Type:<br>To change the inform<br>In order to correct th | nation associated with 1<br>he displayed data, select<br>E-mail: *                                                          | select           | lect another one from the list or selec             |                              | Cou<br>S<br>Compler<br>Nur | intry:<br>State:<br>ment:<br>mber:<br>Select Y + / | * Required |

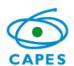

In order to implement the scholarship, the user must:

• Insert bank account information.

In this option, the system allows to select or include (+) new banking information.

- Attach the bank account statement, by clicking on the button:
   Attach Document
- Read the Terms of Agreement and accept the items of the Responsibility Term, by clicking on the check boxes
- After that, the user must click on the button
   Confirm Acceptance

Attention: In case the grantee does not comply with these procedures, the scholarship will not be implemented.

| Beneficiary Information Banking Information and Documents                            | Acceptance of the Commitment Term        |           |                   |
|--------------------------------------------------------------------------------------|------------------------------------------|-----------|-------------------|
| In order to confirm the changes, please select save                                  |                                          |           |                   |
| Banking Information                                                                  |                                          |           |                   |
| National Banking Account                                                             |                                          |           |                   |
| Brazilian Banking Information Update                                                 |                                          |           |                   |
| Checking Account: Sele                                                               | ct •                                     | +         |                   |
| Bank Number:                                                                         |                                          | Bank Na   | me:               |
| Agency:                                                                              |                                          | Agency Na | me:               |
| Account:                                                                             |                                          | נז        | /pe:              |
| NOTICE:                                                                              |                                          |           |                   |
| 1. The beneficiary must be the account holder.<br>2. It cannot be a savings account. |                                          |           |                   |
| 3. Do not forget to attach your bank account statement by clickin                    | g on the following icon: * Attach Docume | nt        |                   |
|                                                                                      |                                          |           |                   |
|                                                                                      |                                          |           | * Required Fields |

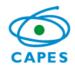

| Beneficiary Information                              | Banking Information and Documents                              | Acceptance of the Commitment Term                                      |                                                    |                                      |                                         |                    |                  |                  |   |
|------------------------------------------------------|----------------------------------------------------------------|------------------------------------------------------------------------|----------------------------------------------------|--------------------------------------|-----------------------------------------|--------------------|------------------|------------------|---|
|                                                      |                                                                |                                                                        |                                                    |                                      |                                         |                    |                  |                  |   |
| Beneficiar                                           | / Information                                                  |                                                                        |                                                    |                                      |                                         |                    |                  |                  |   |
| Ranking Ir                                           | formation and Documents                                        |                                                                        |                                                    |                                      |                                         |                    |                  |                  |   |
|                                                      |                                                                |                                                                        |                                                    |                                      |                                         |                    |                  |                  |   |
|                                                      |                                                                |                                                                        |                                                    |                                      |                                         |                    |                  |                  |   |
|                                                      |                                                                |                                                                        | TERM OF ACCEP                                      | TANCE OF GRANT                       |                                         |                    |                  |                  | * |
|                                                      |                                                                |                                                                        | PRINT - PROGRAMA INSTITUCIO                        | ONAL DE INTERNACIONALIZAÇÃO          |                                         |                    |                  |                  |   |
| By this Term of Acceptar<br>support of CAPES, irrevo | ce of Grant, I, , re<br>ably assuming the following commitment | sident at , in city of , ZIP code , bearer CPF r<br>s and obligations: | $^{\circ}$ , I accept the scholarship granted by C | APES under the program PRINT - PROGR | AMA INSTITUCIONAL DE INTERNACIONALIZAÇÃ | 0, in the modality | , from           | to with the      |   |
| 1. Provide CAPES with th                             | e documents and information necessary to                       | o implement the grant.                                                 |                                                    |                                      |                                         |                    |                  |                  | Ŧ |
| STATEMENT OF RES                                     | PONSIBILITY                                                    |                                                                        |                                                    |                                      |                                         |                    |                  |                  |   |
| I declare to be awa                                  | e of the above term, as well as the terms (                    | of my grant                                                            |                                                    |                                      |                                         |                    |                  |                  |   |
| I declare that the in                                | formation provided is true, taking full resp                   | ionsibility for it                                                     |                                                    |                                      |                                         |                    |                  |                  |   |
|                                                      |                                                                |                                                                        |                                                    |                                      |                                         |                    |                  |                  |   |
|                                                      |                                                                |                                                                        |                                                    |                                      |                                         |                    |                  |                  |   |
| NOTICE:                                              |                                                                |                                                                        |                                                    |                                      |                                         |                    |                  |                  |   |
| By confirming the accept                             | ance, the information entered will be ston                     | ed in Capes database. Please validate if they a                        | re correct.                                        |                                      |                                         |                    |                  |                  |   |
|                                                      |                                                                |                                                                        |                                                    |                                      |                                         |                    |                  |                  |   |
|                                                      |                                                                |                                                                        |                                                    |                                      |                                         |                    | Confirm Acceptan | ce Withdraw Leav | e |

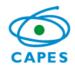

#### 6.4 File Details

| A A A | ଡ଼ୄୄୄୄୄୄୄୄୄୄୄ | File Detail nº 88887.226703/     | /2019-00 from          | Program CAPE           | S-PRINT                       |                              |                                    |                    |
|-------|---------------|----------------------------------|------------------------|------------------------|-------------------------------|------------------------------|------------------------------------|--------------------|
|       | Â             |                                  | 2019 00 110111         |                        |                               |                              | Occurences Add Additional Informat | tion Communication |
|       | ß             | € File                           |                        |                        |                               |                              |                                    |                    |
|       | 0             | File Numb                        | er:                    |                        |                               |                              |                                    |                    |
|       |               | Grant Duration:                  | 0                      |                        |                               |                              |                                    |                    |
|       |               | Capes Progra                     | m:                     |                        |                               |                              | Call:                              |                    |
|       |               | Beneficiary's Nan                |                        |                        |                               | eneficiary's Do              | cument.                            |                    |
|       |               |                                  |                        |                        | 5                             | enenciary 5 Do               | content.                           |                    |
|       |               | Situatio                         | on:                    |                        |                               |                              |                                    |                    |
|       |               |                                  |                        |                        |                               |                              |                                    | Declaration Back   |
|       |               |                                  |                        |                        |                               |                              | Documents Payment Statement        | Declaration Back   |
|       |               | File Information File People Add | ress Institutions      | Banking Information    | Benefits Questionnaires       |                              |                                    |                    |
|       |               | File Information                 |                        |                        |                               |                              |                                    |                    |
|       |               | Project:                         |                        |                        |                               |                              |                                    |                    |
|       |               | Scholarship Modality:            |                        |                        | Post Graduat                  | ion Program:                 |                                    |                    |
|       |               | Evaluation area:                 |                        |                        | Area o                        | f Knowledge:                 |                                    |                    |
|       |               |                                  |                        |                        |                               |                              |                                    |                    |
| AAA   | 9U0E          | Project:                         |                        |                        |                               |                              |                                    |                    |
|       |               | Scholarship Modality:            | Doctorate Degree       |                        | Post Graduati                 | ion Program:                 |                                    |                    |
|       |               | Evaluation area:                 |                        |                        | Area of                       | f Knowledge:                 |                                    |                    |
|       |               | Course:                          |                        |                        | Fie                           | d of Priority:               |                                    |                    |
|       |               | Grant group:                     | TRADICIONAL            |                        | Pay                           | ment group:                  | Doutorado Pleno Exterior           |                    |
|       |               | File Dates History               |                        |                        |                               |                              |                                    |                    |
|       |               | File duration:                   | 01/08/2019 to 31/07/   | /2020                  | F                             | ile deadline:                | 1 year(s), 0 month(s), 0 day(s)    |                    |
|       |               | Extension with payment until:    | There are no           |                        | Extension with                |                              | There are no                       |                    |
|       |               |                                  |                        |                        |                               | until:                       |                                    |                    |
|       |               | Renovation estimation:           | There are no           |                        | Comp                          | pletion Date:                | There are no                       |                    |
|       |               | Documents                        |                        |                        |                               |                              |                                    |                    |
|       |               | ① Type of document in red me     | ans that such a docur  | nent is required and h | as not yet been attached to   | the file or is ne            | nding approval                     |                    |
|       |               | Documents                        | and that sater a docur | nene is required and r | and yet been attached to      |                              | approxim                           |                    |
|       |               | Comprovante de Conta Bar         | ncaria.pdf             |                        | Brazilian bank account staten | Type<br>nent issued by the b | ank itself (simple statement)      |                    |
|       |               |                                  |                        |                        |                               |                              |                                    |                    |
|       |               |                                  |                        |                        |                               |                              |                                    |                    |

On this screen, the beneficiary can view and monitor the file, or complement information by clicking on "Add additional information", this option works to:

- Include people on the file;
- Include addresses in Brazil or abroad; and
- Include or change bank account information in Brazil or abroad.

After clicking on "Add additional information", the system will open the following page.

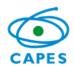

### 6.4.1 Complement information of people and addresses

| People E    | Banking Information               |         |                 |        |
|-------------|-----------------------------------|---------|-----------------|--------|
| d Person    |                                   |         |                 |        |
| Beneficiary |                                   |         |                 |        |
| Beneficia   | ary Information                   |         |                 |        |
|             | Name:                             |         |                 |        |
|             | Gender:                           |         | Marital Status: | Single |
|             | Country of Birth:                 |         | State of Birth: | DF     |
|             | Nationality:                      |         | Date of Birth:  |        |
| Documen     | nts                               |         |                 |        |
| Туре:       | Taxpayer Identification<br>Number | Number: |                 |        |
| Туре:       | ID                                | Number: |                 |        |
| Type:       | Passport                          | Number: |                 |        |

| E-mail                        |                            |
|-------------------------------|----------------------------|
| E-mail:                       | •                          |
| Contact Information in Brazil |                            |
| Address:                      | Select •                   |
| ZIP Code:                     | Country:                   |
| City:                         | State:                     |
| Address:                      | Complement:                |
| Neighborhood:                 | Number:                    |
| Landline:                     | Select   Cellphone: Select |

| Address:      | Select     |             | * +        |
|---------------|------------|-------------|------------|
| ZIP Code:     |            | Country:    |            |
| City:         |            | State:      |            |
| Address:      |            | Complement: |            |
| Neighborhood: |            | Number:     |            |
| Landline:     | Select 🔻 🛨 | Cellphone:  | Select 🔻 🛨 |

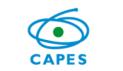

# In order to include a new address, the user must click on the addition icon

| Add Address       | ×                    |
|-------------------|----------------------|
| Purpose: * Select | Country: *<br>Brazil |
| ZIP Code: *       |                      |
| Address: *        | Complement:          |
| City: *           |                      |
|                   | * Required Fields    |
|                   | Save                 |

The user must fill up the information needed and save it.

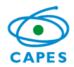

#### 6.4.2 Complement Bank Account Information

If the user wants to include or change bank account information, he or she must click on the Banking Information tab.

| e People Banking Informatio  | on                               |                                             |              |
|------------------------------|----------------------------------|---------------------------------------------|--------------|
| lational Banking Account     | ternational Banking Account      | Account of the Education Institution Abroad |              |
| Brazilian Banking Informatio | on                               |                                             |              |
| Checking                     | Account:                         | •                                           |              |
| Bank                         | Number:                          |                                             | Bank Name:   |
|                              | Agency:                          |                                             | Agency Name: |
|                              | Account:                         |                                             | Туре:        |
| ① In order to link the bar   | nk information to the file, it i | s necessary to select Save.                 |              |
|                              |                                  | Save                                        |              |
|                              |                                  |                                             |              |
|                              |                                  |                                             |              |

Once again, to include the information, the user must click on the addition icon, in case of a Brazilian account, click on the "National Banking Account" tab. For the International Banking Account Information, the system will automatically select the form for the user's country, requiring specific information for each country.

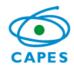

Brazilian Federal Agency for Support and Evaluation of Graduate Education

| File People Banking Information  |                              |                                             |      |  |
|----------------------------------|------------------------------|---------------------------------------------|------|--|
| National Banking Account Interna | tional Banking Account       | Account of the Education Institution Abroad |      |  |
| Banking Information Abroad       |                              |                                             |      |  |
| Country:                         |                              |                                             |      |  |
| United States Bank Number:       |                              |                                             |      |  |
|                                  |                              |                                             |      |  |
| Bank Name:                       |                              |                                             |      |  |
| Agency: *                        |                              |                                             |      |  |
|                                  |                              |                                             |      |  |
| Agency Name:                     |                              |                                             |      |  |
| Account: *                       |                              |                                             |      |  |
|                                  |                              |                                             |      |  |
| Address:                         |                              |                                             |      |  |
| ABA: *                           |                              |                                             |      |  |
|                                  |                              |                                             |      |  |
| ① In order to link the bank in   | formation to the file, it is | necessary to select Save.                   |      |  |
|                                  |                              |                                             | Save |  |

After filling up the form, the user must save it.

If the user needs to include a person in the file. For an example: A dependent, a

contact in Brazil, among others, it is possible by clicking on Add Person. By clicking on it, the system will show the following page:

| Maintenance File Person                                                                           | ×      |
|---------------------------------------------------------------------------------------------------|--------|
| With Identification Number O No Identification Number Taxpayer Identification Number: *   Consult |        |
|                                                                                                   | Cancel |

The identification number works on contacts here in Brazil, where a Taxpayer Identification Number (CPF) is needed. So, the option "No Identification Number" should be chosen. In order to register a foreign person, another register at SCBA will be needed.

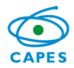

| With Identification N<br>The application will only r |   |         |  |  |
|------------------------------------------------------|---|---------|--|--|
| If you need to register, fol                         |   |         |  |  |
| Country of Birth: *                                  |   | Name: * |  |  |
| United States                                        | • |         |  |  |
|                                                      |   |         |  |  |
| Consult                                              |   |         |  |  |

After registering this person, the user will search by country of birth and name to end the registration.

#### 7. Messages/Documents exchange

By clicking on <sup>Communication</sup>, the system will redirect the user to the Linha Direta system. Optionally, the user can access the system directly by the link: <u>http://linhadireta.capes.gov.br/linhadireta</u>, informing the same access credentials as of the SCBA system. After logging in, the system will show the page below:

| File                                                                                                    |        |             |                                    |                      |                        |
|----------------------------------------------------------------------------------------------------|--------|-------------|------------------------------------|----------------------|------------------------|
| <b>Q</b> Search                                                                                                    |        |             |                                    |                      |                        |
| File number:                                                                                                    |        |             |                                    |                      |                        |
| Program:                                                                                                    | Select | ٣           | Call:                              | Select               | v                      |
| Brazilian<br>University:                                                                                                    |        |             | Host<br>University:                |                      |                        |
| children of the second second s |        |             | Host                               | Select               | •                      |
| ID Number:                                                                                                    |        |             | Country:<br>Beneficiary's<br>name: |                      |                        |
| File type:                                                                                                    | Select | Ŧ           | Modality:                          | Select               | T                      |
|                                                                                                    |        | Search      | Erase                              |                      |                        |
| E Search resu                                                                                                    | ults   |             |                                    |                      |                        |
| Туре                                                                                                    | File   | Beneficiary | Program                            | Brazilian University | Host University        |
| $\mathbf{O}$                                                                                                    |        |             |                                    |                      |                        |
| 1 item                                                                                                    |        |             |                                    |                      | Results per Page: 10 v |

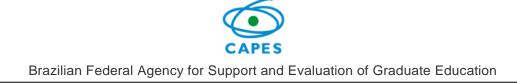

The unread messages will always be written in **bold.** In order to read the answers, the user must click on the arrow icon close to the source of the message, this action will show all the answers of that topic.

Unfortunately, this part of the system has not been translated yet. We are working on it.

| File details |                  |                             |                    |            |            |                            |                  |           |
|--------------|------------------|-----------------------------|--------------------|------------|------------|----------------------------|------------------|-----------|
| File -       |                  |                             |                    |            |            |                            |                  |           |
| Name:        |                  |                             |                    | ID Number: |            |                            |                  |           |
| Program:     | 6685 - PRINT - F | PROGRAMA INSTITUCIONAL DE I | NTERNACIONALIZAÇÃO | Project:   | Processo d | e Bolsa do Exterior para o | beneficiário:    |           |
| Call:        | CAPES/PRINT -    | Edital nº 41/2017           |                    | Situation: | Acompanh   | amento - Aguardando Im     | plementação      |           |
| Messages     |                  |                             |                    |            |            |                            |                  |           |
|              | Keyword:         |                             |                    |            |            | Search Erase               |                  |           |
| New Refre    | esh              |                             |                    |            |            |                            |                  | Unread: 0 |
|              | Sourc            | e                           | Subject            |            | Read?      | Status/Situation           | Submissions      | Action    |
| ✓ CAPES      | 5                | Implementa                  | ição de Bolsa      |            | Sim        | Respondida                 | 05/12/2019 15:21 | ۲         |
| 4            |                  | Implement                   | ação de Bolsa      |            | Não        | Enviada                    | 05/12/2019 15:37 | ۲         |

In order to send a message, the user must click on the "New" button, fill up the subject and compose the message.

| To: CAPES                 | File attachments                       |   |
|---------------------------|----------------------------------------|---|
| ibject*:                  | * Permitted document: pdf              | Ø |
|                           | Formatação 🔻 Família(Fonte 🕶 Tamanho 💌 |   |
| 6 🗈 🖺 🗄 🗐 津 🕊 🕪 🤊 (*) 🛕 📲 |                                        |   |
|                           |                                        |   |
|                           |                                        |   |
|                           |                                        |   |
|                           |                                        |   |

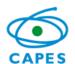

In order to attach a new document, the user must click on the paperclip icon, and the screen below will show up. The system has various kinds of documents that can be selected by typing its name (then the options will appear). If the user is unsure on which type of document to choose, just leave it blank and the responsible person at Capes will label the document later.

| J/PRIN | IT - Edital nº 41/2017 |                     | Situation                                                                                                    | : Acompanhamento - Expirado |
|--------|------------------------|---------------------|----------------------------------------------------------------------------------------------------|-----------------------------|
|        | NotIfication           |                     |                                                                                                    | × _                         |
|        | To: CAPES              |                     | File attachments                                                                                                    |                             |
| Кеу    | SubJect*:              | Attach document     | ×                                                                                                    | an ch                       |
| . LEA  |                        | Type of document: 📀 | Termo de Ajustes da proposta/Termo de compromisso Termo de Aceite de Cartão Termo de Aceite de Cartão Termo de aceite de implementação Termo de Aprovação do projeto Termo de Aprovação do projeto Termo de Compromisso assinado pelo Bolista Termo de compromisso (Coordenador) Termo de compromisso (Coordenador de Núcleo 1) Termo de compromisso do Cordenador Termo de compromisso do Cordenador Termo de compromisso do Cordenador Termo de compromisso do Cordenador Termo de compromisso do Cordenador Termo de compromisso do Cordenador Termo de compromisso do Cordenador Termo de compromisso do Cordenador Termo de compromisso do Cordenador Termo de compromisso do Cordenador Termo de compromisso do Cordenador Termo de compromisso do Cordenador Termo de compromisso do Cordenador | Send Close                  |
|        |                        | Seguro saúde        |                                                                                                    | Sim                         |

Unfortunately, this part of the system has not been translated yet. We are working on it.

After uploading the document, the system will return to the previous screen, where the user can write the text wanted, as shown on the image below. Please notice that the only document format allowed to upload is PDF, with a maximum of **5 MB**.

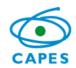

| Notlfica    | tion                                         |                                 | ×          |
|-------------|----------------------------------------------|---------------------------------|------------|
| To:         | CAPES                                        | File attachments                |            |
| Subject*:   | Important                                    | * Permitted document: pdf       | Ø          |
|             |                                              | 01-2019-bs-resultado PV (3).pdf | ×          |
|             | ABK 〒 〒 〒 ■ Estilos ・ Parágrafo ・ Família(Fo | onte 🕶 Tamanho 💌                |            |
| Dear,       |                                              |                                 |            |
| Please find | attached the document.                       |                                 |            |
|             |                                              |                                 |            |
|             |                                              |                                 |            |
|             |                                              |                                 | Send Close |

After typing the subject, the content of the message and sending it, the system will return to the screen below:

| File details         |                                       |                          |            |                                 |                      |           |
|----------------------|---------------------------------------|--------------------------|------------|---------------------------------|----------------------|-----------|
| 🚍 File -             |                                       |                          |            |                                 |                      |           |
| Name:                |                                       |                          | ID Number: |                                 |                      |           |
| Program:             | 6685 - PRINT - PROGRAMA INSTITUCIONAL | . DE INTERNACIONALIZAÇÃO | Project:   | Processo de Bolsa do Exterior p | oara o beneficiário: |           |
| Call:                | CAPES/PRINT - Edital nº 41/2017       |                          | Situation: | Acompanhamento - Aguardanc      | lo Implementação     |           |
| _                    |                                       |                          |            |                                 |                      |           |
| P Messages           |                                       |                          |            |                                 |                      |           |
|                      | Keyword:                              |                          |            | Search E                        | rase                 |           |
| New Refre            | sh                                    |                          |            |                                 |                      | Unread: 0 |
| So                   | irce                                  | Subject                  | Read?      | Status/Situation                | Submissions          | Action    |
| > <sup>①</sup> CAPES | Implementação de Bolsa                |                          | Sim        | Respondida                      | 05/12/2019 15:21     | ۲         |